# Cheatography

## Linux I - NIC.br (Comandos) Cheat Sheet by [lucasjorge](http://www.cheatography.com/lucasjorge/) via [cheatography.com/157488/cs/33353/](http://www.cheatography.com/lucasjorge/cheat-sheets/linux-i-nic-br-comandos)

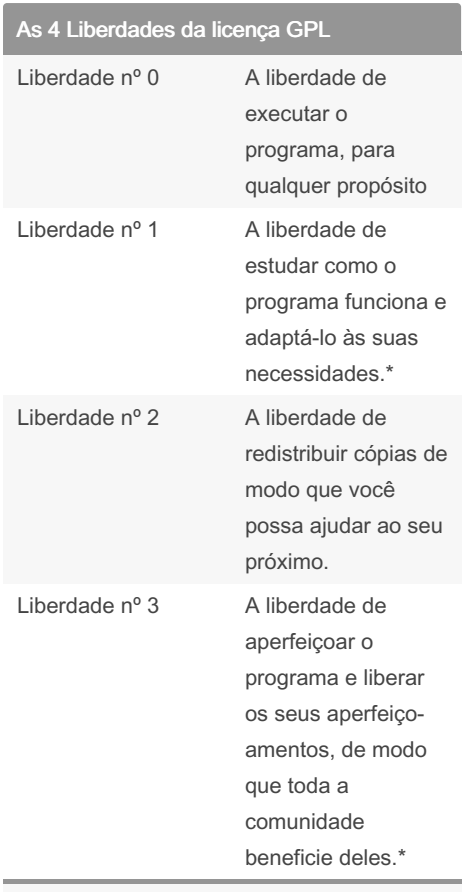

\* O acesso ao código-fonte é um pré-re‐ quisito para esta liberdade.

### CLI vs GUI

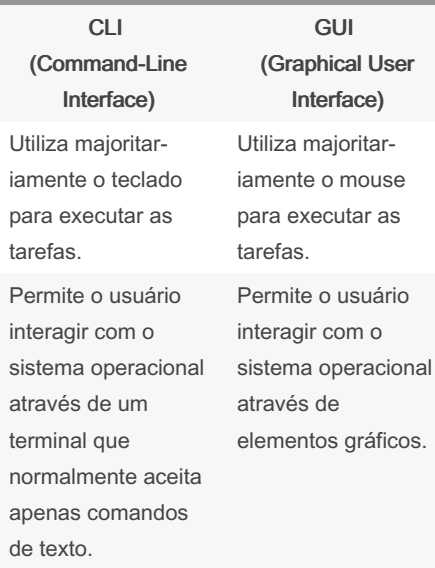

#### CLI vs GUI (cont)

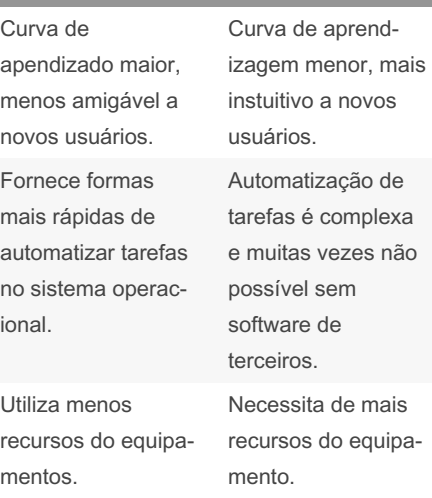

#### Informações exibidas pelo Bash

Exemplo: usuarioceptro@srv-ceptro:~\$ [nome-do-usuario] @ [nome-da-maquina] : [diretório-atual] [\$= usuário comun / #= usuario root]

## Acessar o usuário Root su - Realiza o login no usuário root a partir de outro usuário. Utiliza a senha do usuário root sudo su Realiza o login no usuário root a partir de outro usuário\*. Utiliza a senha do próprio usuário. \*É necessário instalar e configurar o software sudo. Em algumas distribuições ele já vem instalado e configurado por padrão.

#### Pedindo ajuda no Terminal

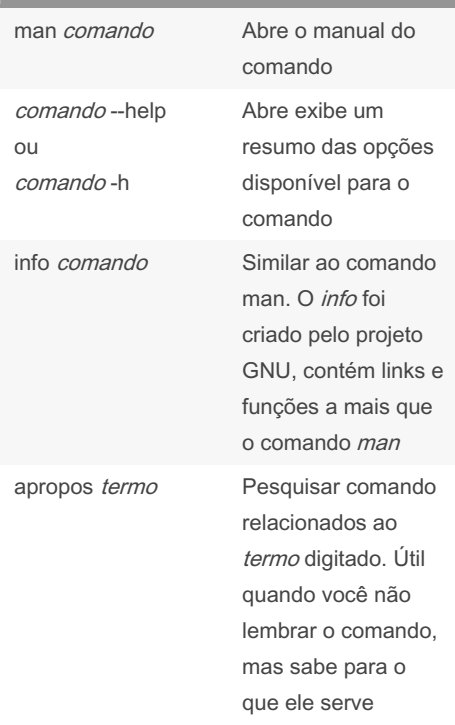

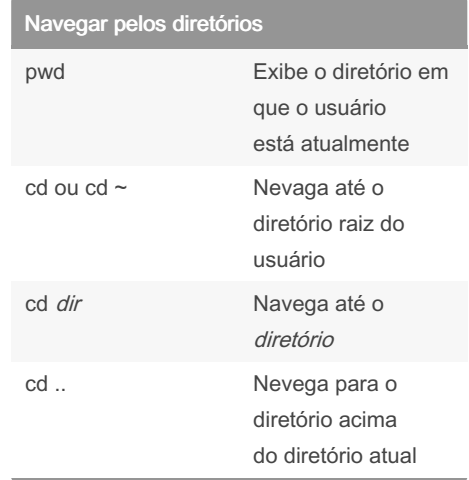

### By lucasjorge

[cheatography.com/lucasjorge/](http://www.cheatography.com/lucasjorge/)

Not published yet. Last updated 4th August, 2022. Page 1 of 3.

Sponsored by CrosswordCheats.com Learn to solve cryptic crosswords! <http://crosswordcheats.com>

# Cheatography

# Linux I - NIC.br (Comandos) Cheat Sheet by [lucasjorge](http://www.cheatography.com/lucasjorge/) via [cheatography.com/157488/cs/33353/](http://www.cheatography.com/lucasjorge/cheat-sheets/linux-i-nic-br-comandos)

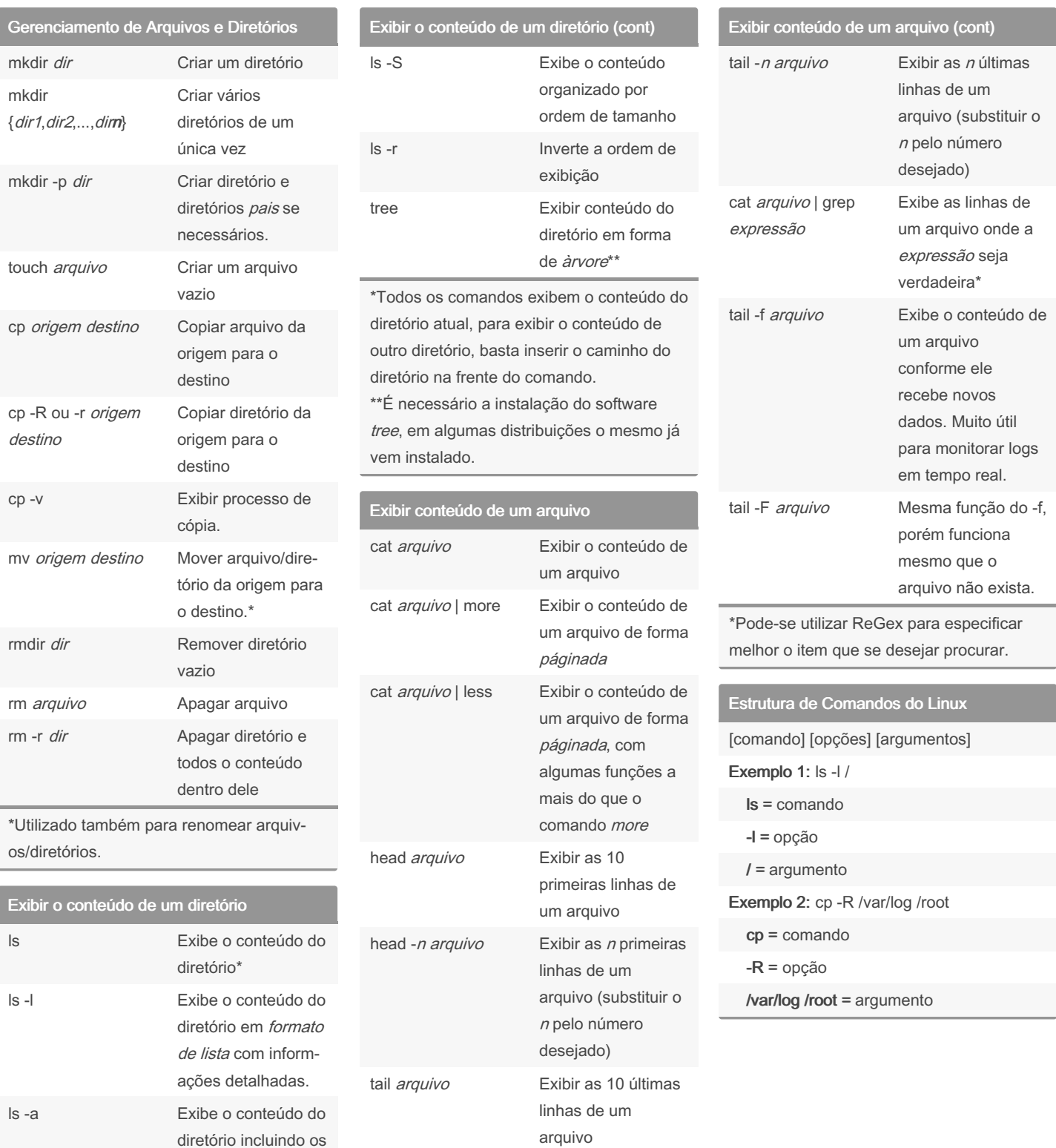

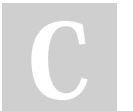

By lucasjorge

[cheatography.com/lucasjorge/](http://www.cheatography.com/lucasjorge/)

ocultos

arquivos/diretórios

Not published yet. Last updated 4th August, 2022. Page 2 of 3.

Sponsored by CrosswordCheats.com Learn to solve cryptic crosswords! <http://crosswordcheats.com>

# Cheatography

## Linux I - NIC.br (Comandos) Cheat Sheet by [lucasjorge](http://www.cheatography.com/lucasjorge/) via [cheatography.com/157488/cs/33353/](http://www.cheatography.com/lucasjorge/cheat-sheets/linux-i-nic-br-comandos)

Atalhos dentro do Nano Ctrl+G Abrir ajuda do nano Ctrl+O Salvar alterações Ctrl+W Pesquisar termo

Alt+Shift+A Marcar texto Ctrl+K Recortar texto

Alt+6 Copiar texto

Ctrl+U Colar texto copiado Alt+U Desfazer última

Alt+E Refazer última

Ctrl+X Sair do Nano

dentro do arquivo

marcado

marcado

alteração

alteração

Utilizando o Nano (cont)

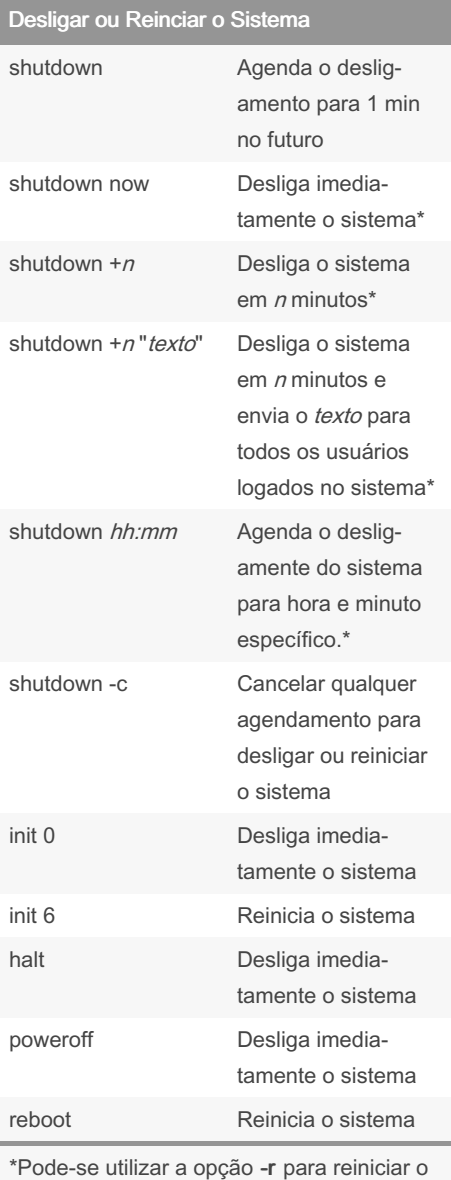

sistema ao invés de desligar.

### Utilizando o Nano

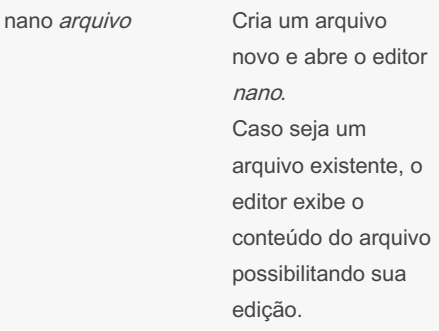

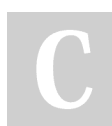

By lucasjorge

[cheatography.com/lucasjorge/](http://www.cheatography.com/lucasjorge/)

Not published yet. Last updated 4th August, 2022. Page 3 of 3.

Sponsored by CrosswordCheats.com <http://crosswordcheats.com>

Learn to solve cryptic crosswords!